## **Método de reinicio de DS-PWA96-M2H-WB/WE**

**Cuando olvidó la contraseña de administrador de DS-PWA96-M2H-WB/WE, puede seguir los pasos a continuación para realizar un restablecimiento completo usted mismo.**

**Este dispositivo no admite indicaciones de voz. Mire los** 

**cambios en las luces indicadoras durante el proceso de reinicio.**

**1Encienda el dispositivo.**

**La luz de Encendido y la luz de Señal de falla se iluminan, lo que indica que el dispositivo se ha encendido** 

**correctamente.**

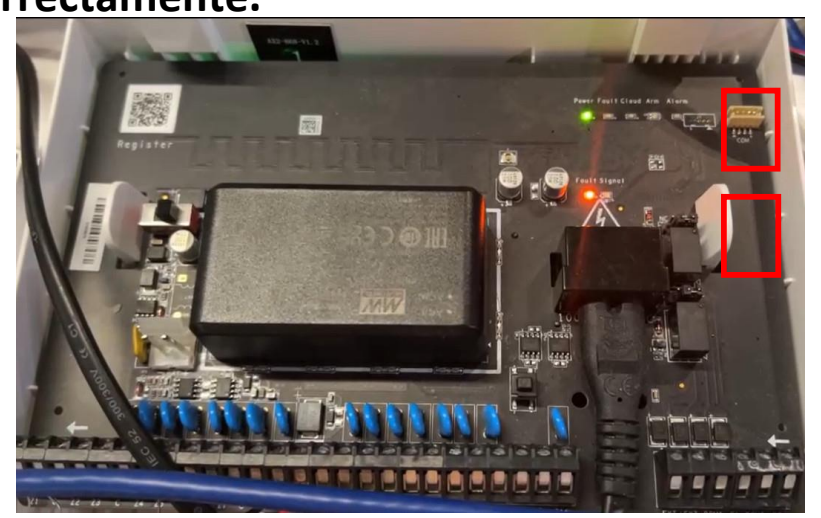

**2Presione el botón Restablecer y manténgalo presionado durante 10 a 15 segundos.**

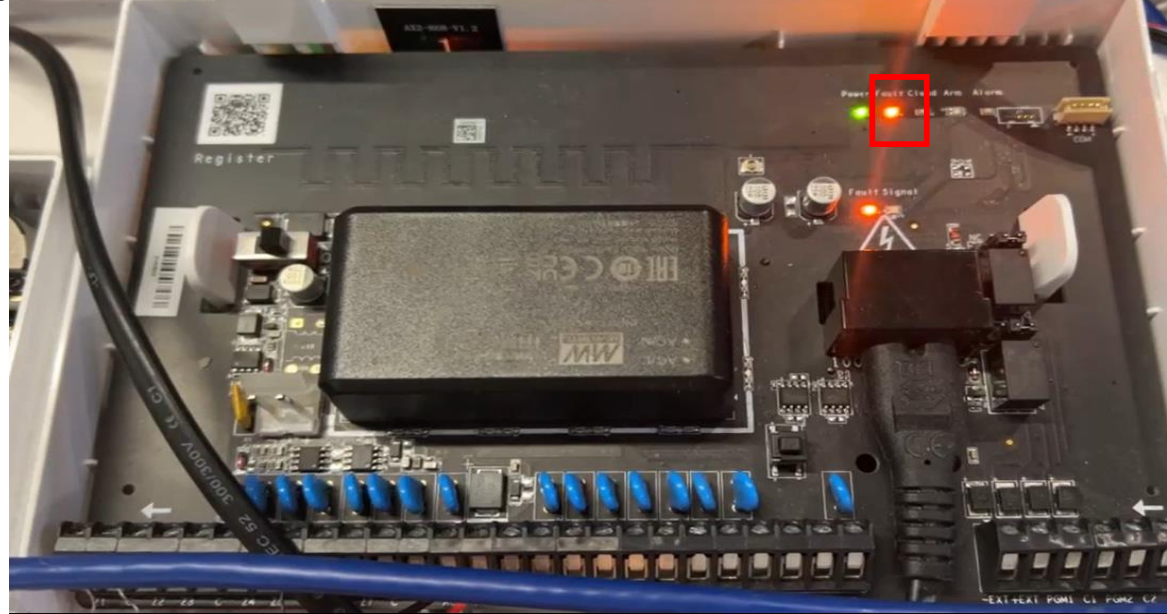

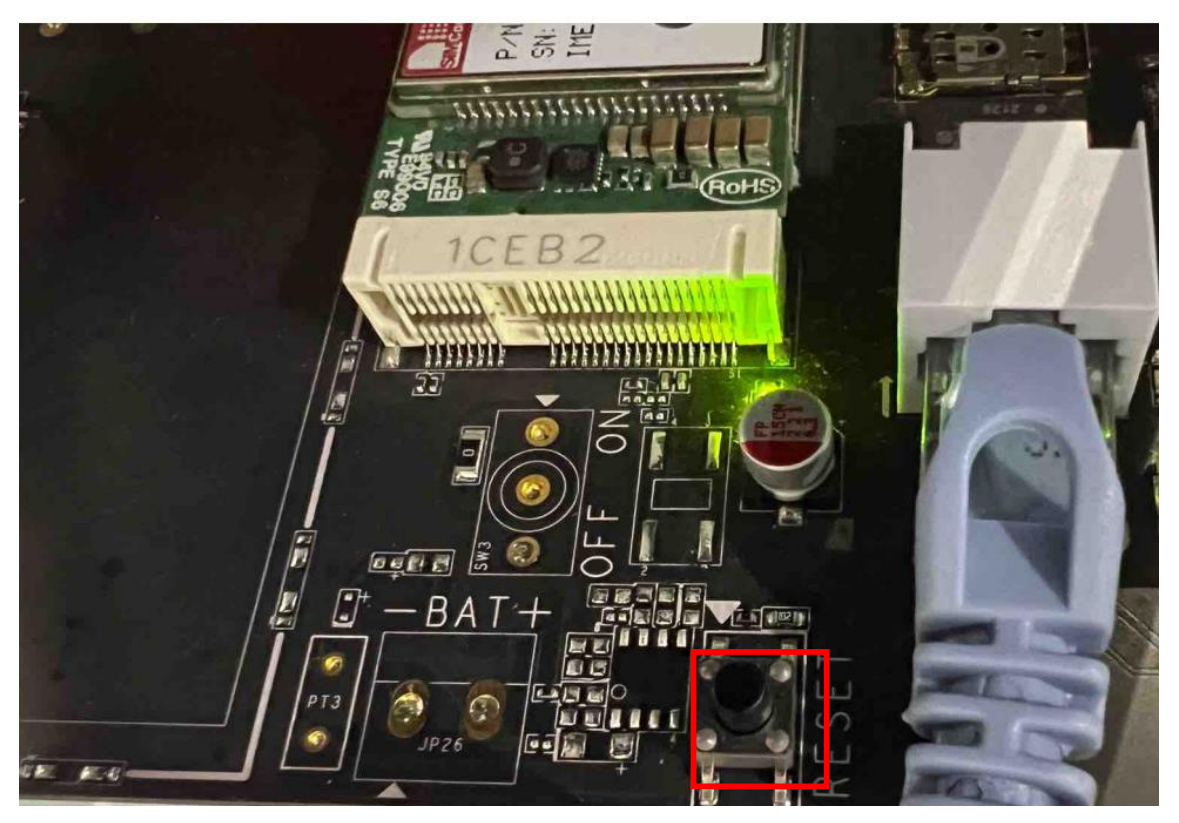

**La ubicación del botón de reinicio**

**3 Después de que se enciendan las luces de Fallo y Alarma, espere 3 segundos y luego suelte el botón de reinicio. Una vez que el dispositivo se reinicie, volverá a un estado** 

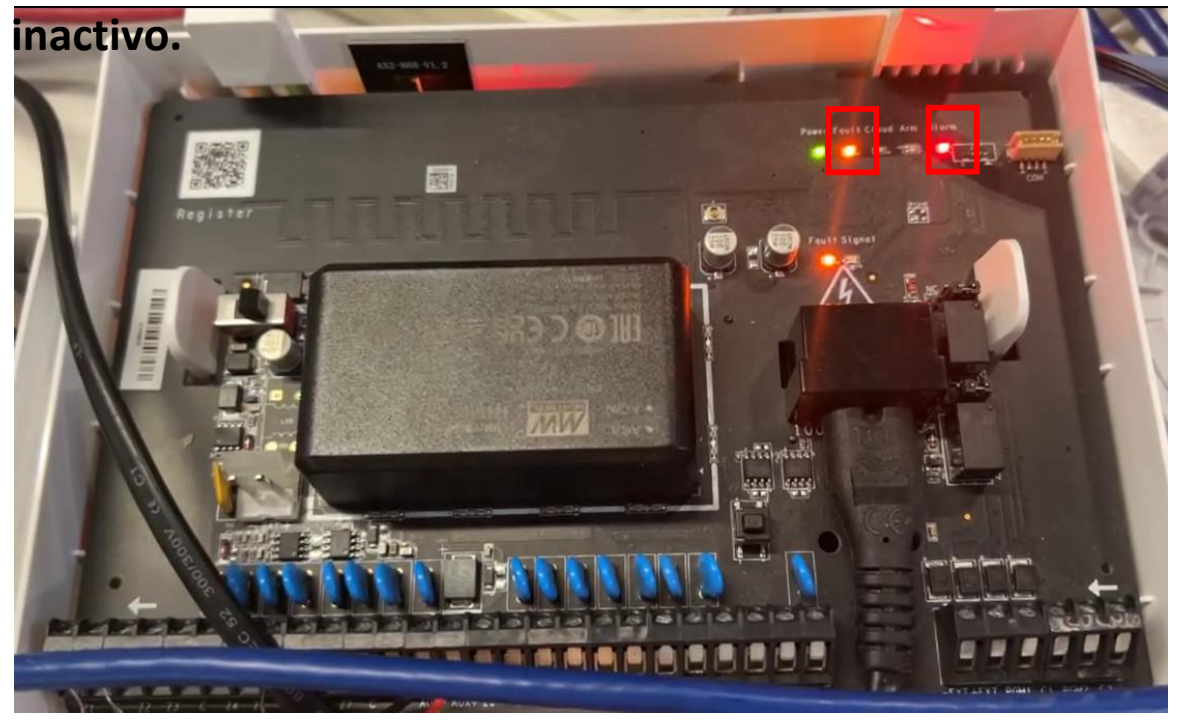

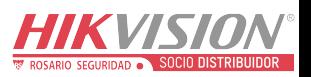